## SM-PIM مادختساب ددعتملا ثبلا ةمدخ ساكعنا يداحألا ثبلا ىلإ ددعتملا ثبلا : XE-IOS ىلع  $\ddot{\phantom{0}}$

# تايوتحملا

ةمدقملا <u>ةيساسألI تابلطتملI</u> تابلطتملا ةمدختسملا تانوكملا ن يوك<u>تل</u>ا <u>ةكبشلل يطيطختلI مسرلI</u> تانيوكت<u>لا</u> ةحصلا نم ققحتلا

# ةمدقملا

ثبال ةمدخل لثامتملا خسنلا)) MSR ل يساسألا لمعلا مهف كحنم وه ةلاقملا هذه نم ضرغلا الحتى المادخت بن الموارد لكون الحاج نم ،IOS-XE تاصن م مادخت ساب (ددع تم ل الموارد الحاجمين الموارد ا

# ةيساسألا تابلطتملا

## تابلطتملا

SM-PIM لوكوتوربلل يساسألا مهفلا

## ةمدختسملا تانوكملا

ASR1000 (R2&R4) و ISR4300 (R3) و ISR2900 (R1&R5)

## ن**ىوكت**لI

لاسرإل هاندأ يطيطختلا ويرانيسلا ىلإ ةدنتسملا قلماشلا تانيوكتلا هاندأ ضرعنس .ددعتملا ثبلا

#### ةكبشلل يطيطختلا مسرلا

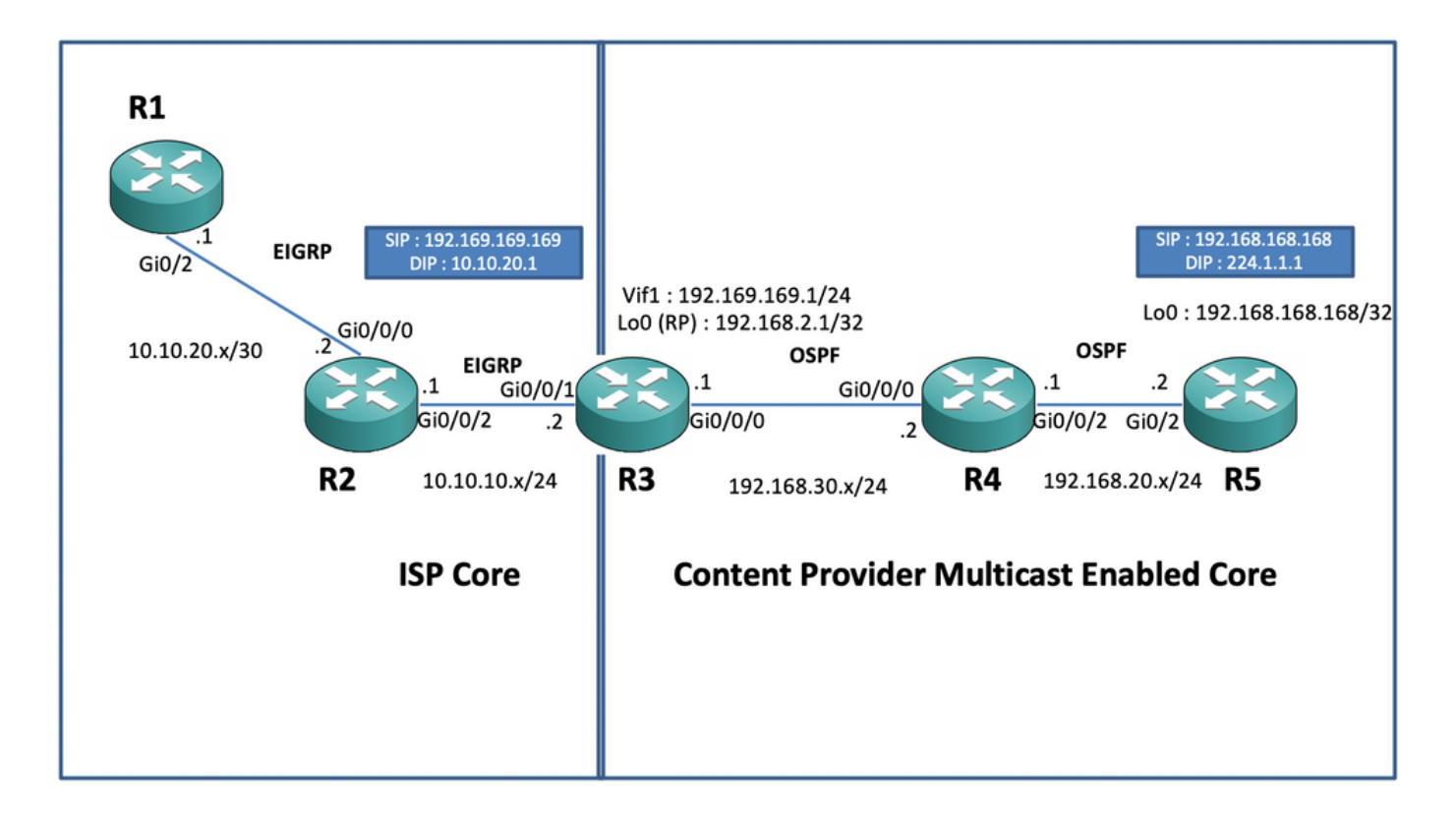

#### تانيوكتلا

زجوم ىلع طقف لصحي نأ ضرتفي لابقتسإ زاهجك 1R ةدقعلا لمعت ،هالعأ ططخملا يف .ددعتملا ثبلا ردصم نم يداحألا ثبلل ددعتملا ثبلا تانايب

ددعتملا ثب ل ICMP رورم ةكرح ءاشنإب موقي يذل اددعتمل ا ثب ل ردصمك R5 ةدقعل لوم ت .اهب ةصاخلا 0 عاجرتسالا ةهجاو نم ةدمتسملا

SM-PIM ليغشتب موقتو ،ىوتحملا يدوزمل ددعتملا ثبلا زكرم لاجم نمض 2R ةدقعلا عقت .OSPF ةدعاق مادختساب

وهو ددعتملا ثبلا ةمدخل لثامتملا خسنلا قيبطت ليغشتب موقي هجومك 3R ةدقعلا لمعت تانايب رورم ةكرح ةمجرت متت نأ ضرتفملI نم يذلا ددعتملI ثبّ بلI دح هجوم ةل|حلّ هذه يفّ مدختسي وهو .لبقت سمل هاجتاب يداحأل ثبات التانايب ةمزح ىل| هلالخ نم ددعتمل ثبتي ةهجاو ىلع (دادرتسالا ةطقن) RP مضي وهو يلاوتلا ىلع ISP و ىوتحملا دوزم عم EIGRP و OSPF .ددعتملا ثبلا بل لاجم يف هب ةصاخلا عاجرتسالا

الإ مهفت الو ددعتملا ثبلل ةنكمم تسيل يهو ISP ل يساسألا مكحتلا تحت 4R ةدقعلا عقت .يساس ألEIGRP هيجوت مادختساب R3 ةدقع يل[ لوصولا ةيفيك

ططخم يف ةدوجوملا دقعلا ىلء ةدوجوملا ةلصلI تاذ تانيوكتلI ىلع روثعلI كنكمي ،هاندأ : هالءأ يلكيهلا ططخملا

R1:

! no ip domain lookup ip cef no ipv6 cef ! interface GigabitEthernet0/2 ip address 10.10.20.1 255.255.255.0 duplex auto speed auto end ! router eigrp 100 network 10.10.20.0 0.0.0.255 ! R2:

! interface GigabitEthernet0/0/0 ip address 10.10.20.2 255.255.255.0 negotiation auto !

interface GigabitEthernet0/0/2 ip address 10.10.10.1 255.255.255.0 negotiation auto ! router eigrp 100 network 10.10.10.0 0.0.0.255 network 10.10.20.0 0.0.0.255 ! R3:

! ip multicast-routing distributed ! interface Loopback0 ip address 192.168.2.1 255.255.255.255 ip pim sparse-mode ip ospf 1 area 0 ! interface GigabitEthernet0/0/0 ip address 192.168.30.1 255.255.255.0 ip pim sparse-mode ip ospf 1 area 0 negotiation auto ! interface GigabitEthernet0/0/1 ip address 10.10.10.2 255.255.255.0 negotiation auto ! interface Vif1 ip address 192.169.169.1 255.255.255.0 ip pim sparse-mode ip service reflect GigabitEthernet0/0/0 destination 224.1.1.0 to 10.10.20.0 mask-len 24 source 192.169.169.169 <<<< ip igmp static-group 224.1.1.1 ip ospf 1 area 0 ! router eigrp 100 network 10.10.10.0 0.0.0.255 ! router ospf 1 ! ip pim rp-address 192.168.2.1 !

#### 4:R زارط مداخلا

! ip multicast-routing distributed ! interface GigabitEthernet0/0/0 ip address 192.168.30.2 255.255.255.0 ip pim sparse-mode ip ospf 1 area 0 negotiation auto ! interface GigabitEthernet0/0/2 ip address 192.168.20.1 255.255.255.0 ip pim sparse-mode ip ospf 1 area 0 negotiation auto ! router ospf 1 ! ip pim rp-address 192.168.2.1 ! R5:

! ip multicast-routing ip cef no ipv6 cef ! interface Loopback0 ip address 192.168.168.168 255.255.255.255 ip pim sparse-mode ip ospf 1 area 0 ! interface GigabitEthernet0/2 ip address 192.168.20.2 255.255.255.0 ip pim sparse-mode ip ospf 1 area 0 duplex auto speed auto ! router ospf 1 ! ip pim rp-address 192.168.2.1 !

## ةحصلا نم ققحتلا

ددعتملا ثبال رورم ةكرح ةاكاحمل لاصتا رابتخإ ءارجإ لالخ نم تانيوكتال نم ققحتال اننكمي ىلإ ةهجوملا [192.168.168.168] هب ةصاخلا 0 عاجرتسالا ةهجاول ردصم مادختساب 5R هجوم نم موقت يتال ةدقعلا ىلع راسملا تالاخدإ نم ققحت مث .1.1.1.12 ددعتملا ثبال ناونع : 3R يأ ،MSR قيبطت ليغشتب

R5(config)#do ping 224.1.1.1 sou lo 0 rep 10000000 Type escape sequence to abort. Sending 10000000, 100-byte ICMP Echos to 224.1.1.1, timeout is 2 seconds: Packet sent with a source address of 192.168.168.168 .............................

R3#sh ip mroute 224.1.1.1 IP Multicast Routing Table Flags: D - Dense, S - Sparse, B - Bidir Group, s - SSM Group, C - Connected, L - Local, P - Pruned, R - RP-bit set, F - Register flag, T - SPT-bit set, J - Join SPT, M - MSDP created entry, E - Extranet, X - Proxy Join Timer Running, A - Candidate for MSDP Advertisement, U - URD, I - Received Source Specific Host Report, Z - Multicast Tunnel, z - MDT-data group sender, Y - Joined MDT-data group, y - Sending to MDT-data group, G - Received BGP C-Mroute, g - Sent BGP C-Mroute, N - Received BGP Shared-Tree Prune, n - BGP C-Mroute suppressed, Q - Received BGP S-A Route, q - Sent BGP S-A Route, V - RD & Vector, v - Vector, p - PIM Joins on route, x - VxLAN group, c - PFP-SA cache created entry Outgoing interface flags: H - Hardware switched, A - Assert winner, p - PIM Join Timers: Uptime/Expires Interface state: Interface, Next-Hop or VCD, State/Mode (\*, 224.1.1.1), 00:47:41/stopped, RP 192.168.2.1, flags: SJC Incoming interface: Null, RPF nbr 0.0.0.0 Outgoing interface list: Vif1, Forward/Sparse, 00:46:36/00:01:23 <<<< (192.168.168.168, 224.1.1.1), 00:00:20/00:02:43, flags: T Incoming interface: GigabitEthernet0/0/0, RPF nbr 192.168.30.2 Outgoing interface list: Vif1, Forward/Sparse, 00:00:20/00:02:39 <<<<

R3#sh ip mroute 224.1.1.1 count Use "show ip mfib count" to get better response time for a large number of mroutes. IP Multicast Statistics 3 routes using 2938 bytes of memory 2 groups, 0.50 average sources per group Forwarding Counts: Pkt Count/Pkts per second/Avg Pkt Size/Kilobits per second Other counts: Total/RPF failed/Other drops(OIF-null, rate-limit etc) Group: 224.1.1.1,

Source count: 1, Packets forwarded: 1455, Packets received: 1458 <<<< RP-tree: Forwarding: 1/0/100/0, Other: 1/0/0 Source: 192.168.168.168/32, Forwarding: 1454/1/113/0, Other: 1457/3/0 R3#sh ip mroute 224.1.1.1 count Use "show ip mfib count" to get better response time for a large number of mroutes. IP Multicast Statistics 3 routes using 2938 bytes of memory 2 groups, 0.50 average sources per group Forwarding Counts: Pkt Count/Pkts per second/Avg Pkt Size/Kilobits per second Other counts: Total/RPF failed/Other drops(OIF-null, rate-limit etc) Group: 224.1.1.1, Source count: 1, Packets forwarded: 1465, Packets received: 1468 <<<< RP-tree: Forwarding: 1/0/100/0, Other: 1/0/0 Source: 192.168.168.168/32, Forwarding: 1464/1/113/0, Other: 1467/3/0 لI ىلإ تمجرت لصحي لءفالب طبرلI نأ ققدي نأ ضبق ىلء تذخأ عىطتسي تنأ ،اضيأ لا ىلع ةمس (طاقتلا طبر رمطي) EPC لمعتسي ب ةدقع 2R لا ىلع ناونع ةياغ unicast ططخي : ديدخت جاحسم XE-IOS

R2#mon cap TAC int gi 0/0/2 both match any R2#mon cap TAC buff siz 50 circular R2#mon cap TAC start Started capture point : TAC R2# \*Aug 12 06:50:40.195: %BUFCAP-6-ENABLE: Capture Point TAC enabled. R2#sh mon cap TAC buff br | i ICMP 6 114 10.684022 192.169.169.169 -> 10.10.20.1 0 BE ICMP <<<< 7 114 10.684022 192.169.169.169 -> 10.10.20.1 0 BE ICMP <<<< 8 114 12.683015 192.169.169.169 -> 10.10.20.1 0 BE ICMP <<<< 9 114 12.683015 192.169.169.169 -> 10.10.20.1 0 BE ICMP <<<<

ل|صت| ت|رابتخإ ءارجإ دنع مظتنم لكشب هنأ يه اهتظحالم ردجت يتل| ةمهمل| ةطقنل| ،انه ىلع درلا مزح ملتست كنأ ةداع عقوتت تنك ،"ربتخملا تائيب" يف ددعتملا ثبلل ICMP لوصو ةيناكمإ كانه نأ ضارتفا ىلع ،ردصملا وحن يقلتملا بناج نم ىرخأ ةرم ىدصلاب ICMP ةظحالم ،ويرانيسلاا اذه يف ،مەملا نم ،كلذ عمو .(لبقتسملاو ردصمل\) نينثال\ نيب ةلماك يأ ،ددعتملا ثبلل ICMP مزحل NATted ردصم ناونع نع نالعإلا انلواح اذإ ىتح هنأ دودر لازي ام هنإف ،EIGRP ربع 1R يأ لبقتسملا موقي نأ ىلإ قيرطلا لاوط 192.169.169.169 ةدقع ىلع يسكعلا NAT نيوكت مدعل ارظن 3،R هجوملا ربعت نل يداحألا ثبلل ICMP ىدص ةهجاوب صاخلا EIGRP راسم نالعإ ذيفنت ةلواحم لالخ نم ،كلذ رابتخإ اننكمي .MSR قيبطت : (ISP ل يساسألا هيجوتلا) EIGRP لخاد 3R ىلع 1 VIF

ISR4351(config)#router eigrp 100 ISR4351(config-router)#network 192.169.169.0 0.0.0.255 <<<< ىدص دودر ىلع R2 ةدقع يف اهطاقتلا مت يتلI طاقتلIلا تايلمع نم ققحتلI اننكمي ،نIلI : 3R وحن اهلاسرإ متي يتلا ICMP

R2#sh mon cap TAC buff br | i ICMP : 5R ردصم يف حضوم وه امك لشفتس تافينصتلا تارابتخإ نكل و

R5(config)#do ping 224.1.1.1 sou lo 0 rep 10000000 Type escape sequence to abort. Sending 10000000, 100-byte ICMP Echos to 224.1.1.1, timeout is 2 seconds: Packet sent with a source address of 192.168.168.168

...................................................................... ......................................................................

ءانيم nat تلكش عيطتسي نحن ،ردصملا ىلإ قيرطلا لك غلبي نأ درلا لصحي نأ نآلا ىلإ 192.169.169.169 ىلإ ل دعم رورم ةكرحلا مجرتي نأ 3R ةدقع قيبطت MSR لا ىلع forwarding : ديدمتلل لباق nat لكشي ب 192.168.168.168،

R3(config)#int gi 0/0/1 R3(config-if)#ip nat out R3(config-if)#int gi 0/0/0 R3(config-if)#ip nat ins R3(config-if)#exit R3(config)#ip nat inside source static 192.168.168.168 192.169.169.169 extendable <<<<

: دوعت ةباجتسالا ىرن نأ اننكمي 5،R ةدقع ردصم نم ققحتلابو نآلا

R5(config)#do ping 224.1.1.1 sou lo 0 rep 10000000 Type escape sequence to abort. Sending 10000000, 100-byte ICMP Echos to 224.1.1.1, timeout is 2 seconds: Packet sent with a source

...................................................................... ثبلا قفدت/راسم ءاشنإ ةيفيك مهفو ةمزحلا قفدت حرشل طقف قبس ام ذيفنت مت كنأ امب .تانايبالا قف دتال ددعتملا ثبال رورم ةكرحو تانايبال رورم ةكرحل يسكعال يداحأل ! ثبات العالي بالتالي بالتالي بالتالي عنهم التاليات وسلم على التالي ، على الله عنه التالي التالي التال وي الله ع جذومن يف ل|بقتس|ل| ةزهجأ نم يسكع رارقإ مزح ردصمل|/مداخل| ىلع لمعت يتل| ددعتمل| . يداحألا ثبلا

ةماع ةرظن تمدق دق نوكت نأ بجي ،هالعأ ةروكذملا ققحتلا تايلمعو تارابتخالا لالخ نم ىدحإ ىلء ددعتملا ثبال ةمدخل لثامتملا خسنلا قيبطت ليغشت ةيفييك ىلع ةرصتخم َ سفن عيسوت متيس ناك اذإ ءارجإل سفن رشن ةيفيكو ددعتملا ثبلل ةيدودحلا دقعلا .قاطنلا ةعساو رشن ةيلمع ىلإ هالعأ حضوملا ءارجإلا

ةمجرتلا هذه لوح

ةيل المادة الله من الناساب دنت ساب دنت مادينين تان تون تان ال ملابات أولان أعيمته من معت $\cup$  معدد عامل من من ميدين في عمرية أن على ميدين في المعامل م امك ققيقا الأفال المعان المعالم في الأقال في الأفاق التي توكير المالم الما Cisco يلخت .فرتحم مجرتم اهمدقي يتلا ةيفارتحالا ةمجرتلا عم لاحلا وه ىل| اًمئاد عوجرلاب يصوُتو تامجرتلl مذه ققد نع امتيلوئسم Systems ارامستناه انالانهاني إنهاني للسابلة طربة متوقيا.